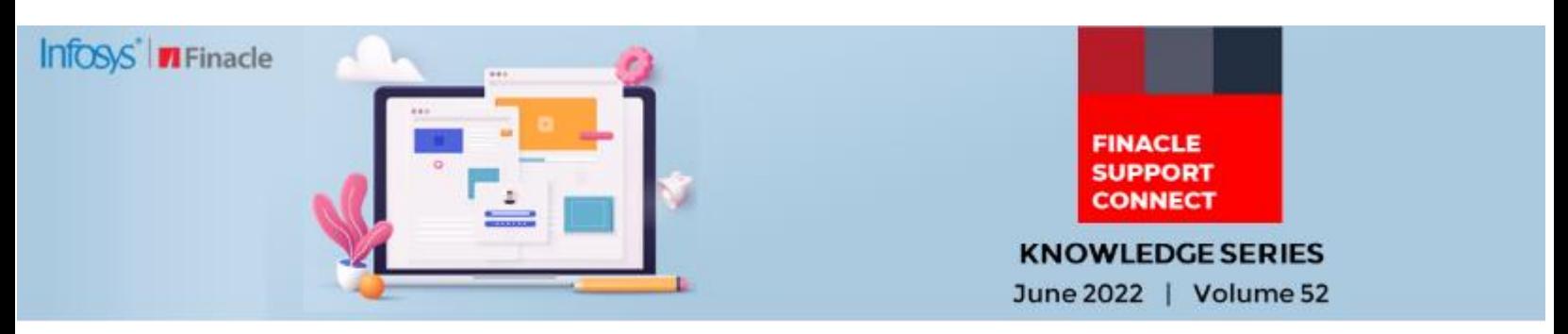

Finacle Support brings you this fortnightly knowledge bulletin to augment your problem-solving capability. There is more to it. Every edition is put together with utmost diligence to ensure that best practices and known resolutions are shared. In this edition, you will find the following articles:

- [Configuration of Transaction Types](#page-0-0)
- **[Banned Country Validation for Remittances](#page-1-0)**
- [New Support Resource Added to FSC!](#page-2-0)
- [What's New in FSC?](#page-2-1)
- <span id="page-0-0"></span>**Enabling IE Mode in MS Edge Webinar - [Refresher Sessions is now Live!](#page-2-2)**

#### So, let's start reading!

### **Configuration of Transaction Types**

# *Product: Finacle Online Banking Version: 11.0.x and 11.2.x*

This framework is used to configure the transaction type data fetched from a database, cache, or session based on an entity and scenario.

### **Configuration**

The navigation for **11.2.x** to configure transaction type criteria through the admin application is

# **Transaction Administration: Financial Transaction Maintenance** → **Transaction Type Definition**

The navigation for **11.0.x** to configure transaction type criteria through the admin application is

# **Application Maintenance: Financial Transaction Maintenance** → **Transaction Type Definition**

On navigating to the above-mentioned flow, the page would contain the **Transaction Type Definition** where the filters would be defined.

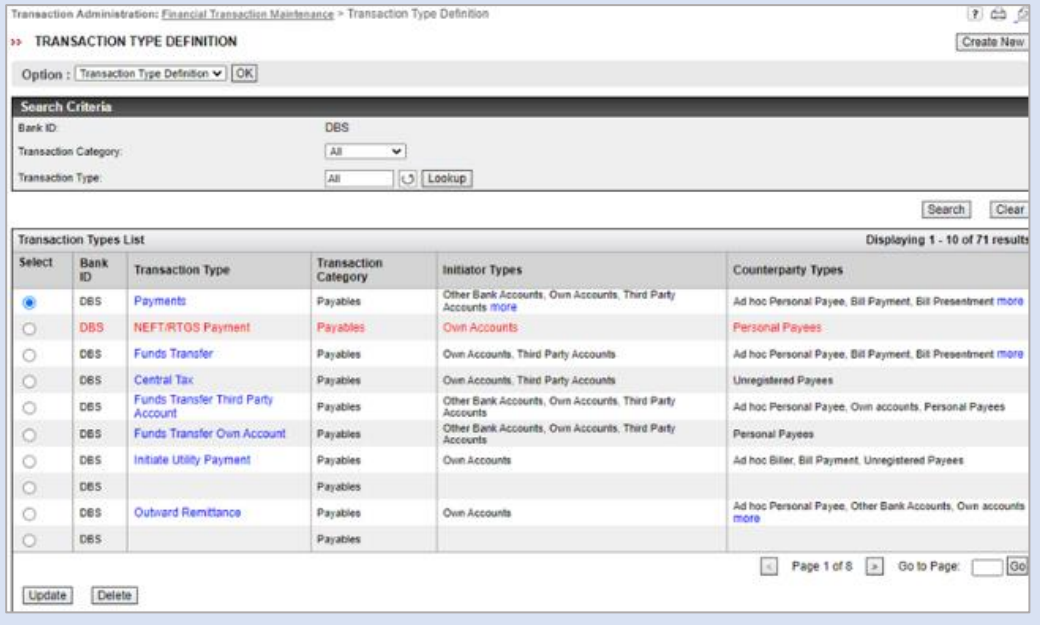

Here the user can click on **Update** to make changes to the existing definitions. The user can click on Create New button for creating a new definition for **Transaction Type** along with filters for the transaction type.

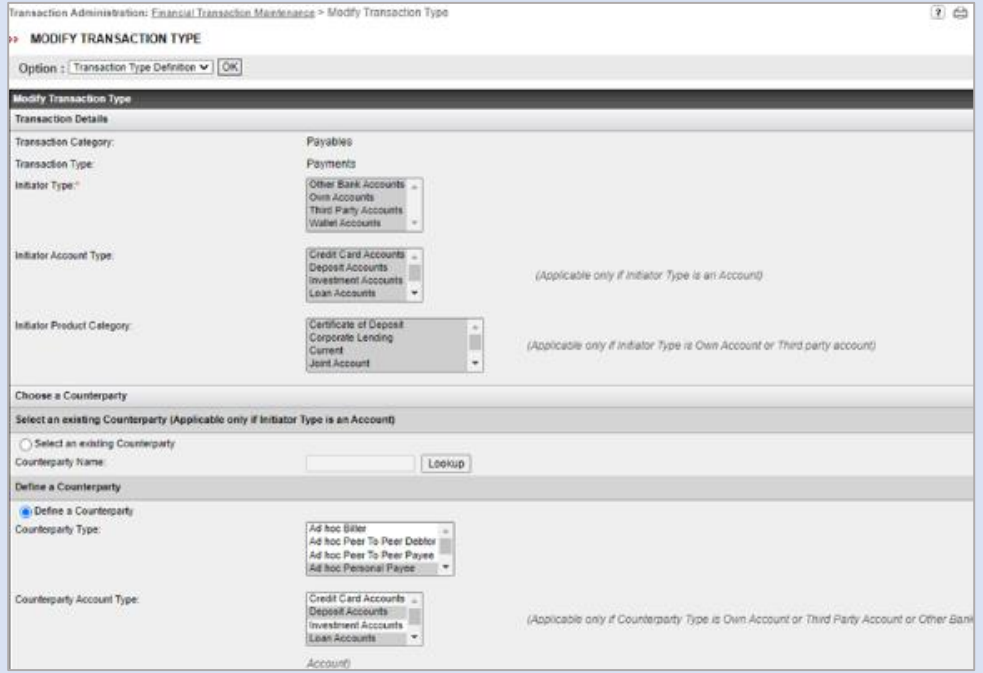

In the above screen, the user may select the options as per requirement and set the corresponding definition for Transaction Type and respective criteria and click the Continue button to submit the entries. This will create entries in **FCOT** and **FDET** tables with the selected options.

## **Tables Involved**

#### 1. **FCOT** (FILTER\_CONFIGURATION\_TABLE)

This table contains the filters to be applied for a given entity and scenario. The scenario in most cases will be the transaction type.

#### 2. **FDET** (FILTER\_DEFINITION\_TABLE)

Details of each filter defined in FCOT must be provided in FDET. This table contains the selected options for the filter while the user creates the transaction type

#### **Banned Country Validation for Remittances**

#### *Product: Finacle Core Banking Version: 10.x*

In Finacle Core Banking, remittances are processed using **HORM** and **HIRM** menus. During this process, there is a provision to ban the country code specific to remittance origin or destination. The country code is maintained using the menu **HCOUNTRY**. If the bank wants to ban any country code for processing remittances, the country status needs to be changed to **B-Banned** in **HCOUNTRY** menu. This status is normally assigned to a country that has been banned from exporting goods.

<span id="page-1-0"></span>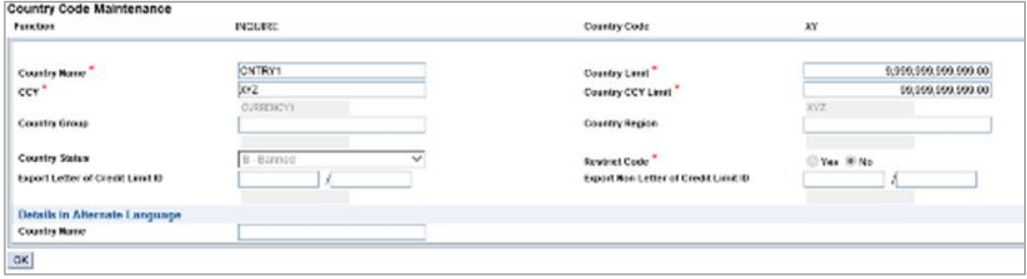

While the remittance is being issued when the banned country is selected, the system will display the error message "Country entered is Banned". This validation is applicable for **HORM**, **HIRM,** and **HPORDM** menus.

<span id="page-2-1"></span>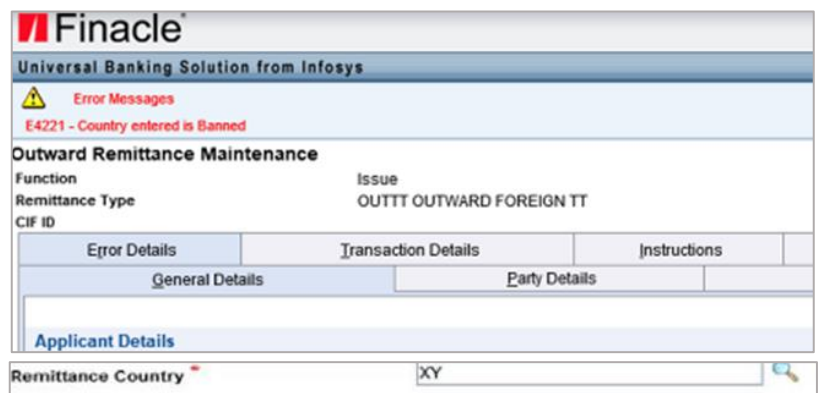

<span id="page-2-0"></span>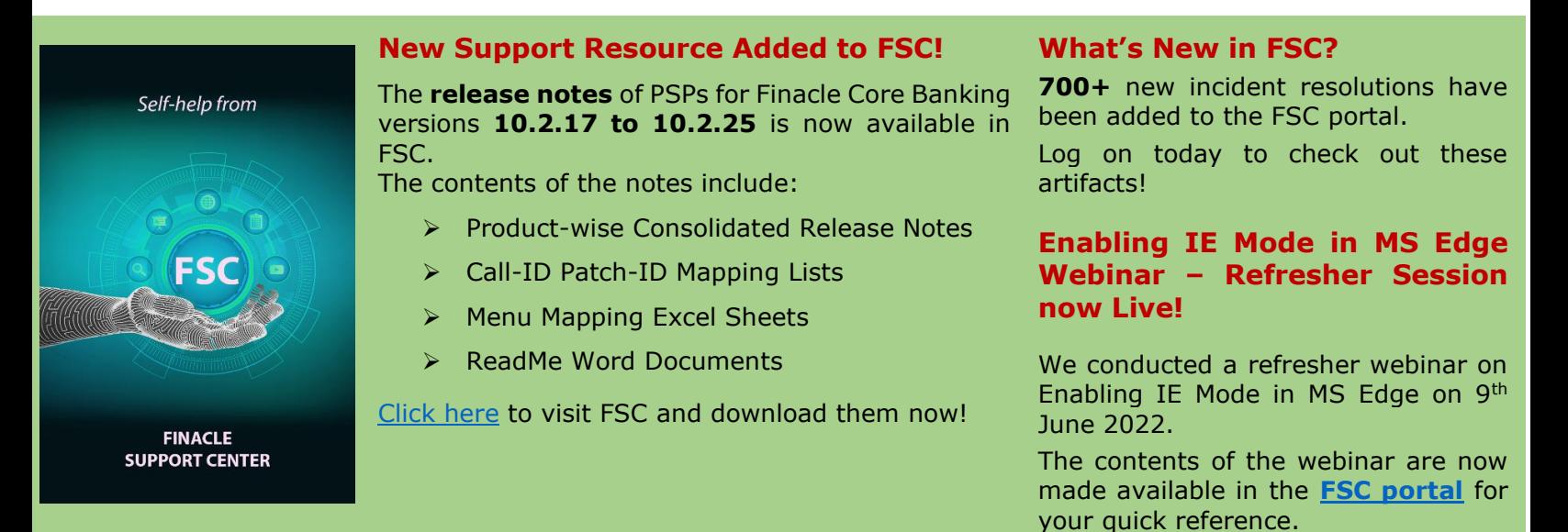

**Do you have the most useful Finacle URLs handy?** Bookmark these Finacle links:

- **Finacle Support Center:** [https://support.finacle.com/](https://apc01.safelinks.protection.outlook.com/?url=https%3A%2F%2Fsupport.finacle.com%2F&data=05%7C01%7Crahul.unnikrishnan%40infosys.com%7Ce14a63dcfdc648037b7008da493f0ff2%7C63ce7d592f3e42cda8ccbe764cff5eb6%7C0%7C0%7C637902832445333175%7CUnknown%7CTWFpbGZsb3d8eyJWIjoiMC4wLjAwMDAiLCJQIjoiV2luMzIiLCJBTiI6Ik1haWwiLCJXVCI6Mn0%3D%7C3000%7C%7C%7C&sdata=MZIXpDNgU3kLGc%2FT%2Bkax%2FIy1HPqw4Q7U81xwSXYvx3o%3D&reserved=0)
- **Finacle Knowledge Center:** [https://content.finacle.com](https://apc01.safelinks.protection.outlook.com/?url=https%3A%2F%2Fcontent.finacle.com%2F&data=05%7C01%7Crahul.unnikrishnan%40infosys.com%7Ce14a63dcfdc648037b7008da493f0ff2%7C63ce7d592f3e42cda8ccbe764cff5eb6%7C0%7C0%7C637902832445333175%7CUnknown%7CTWFpbGZsb3d8eyJWIjoiMC4wLjAwMDAiLCJQIjoiV2luMzIiLCJBTiI6Ik1haWwiLCJXVCI6Mn0%3D%7C3000%7C%7C%7C&sdata=1kuiwyaTTQ3kLNHQu6my41X%2Fyy1Um2yYtSq9qtZkT3A%3D&reserved=0)
- **TechOnline:** <https://interface.infosys.com/TechonlineV2/base/globallogin>

Hope you like this edition. Is there anything that you'd like to see in the forthcoming series? We'd love to hear from you!

Write to us at [finaclesupport@edgeverve.com](mailto:finaclesupport@edgeverve.com)

<span id="page-2-2"></span>

**External – Confidential Finacle Digital Communication Services Copyright © 2022 EdgeVerve Systems Limited**